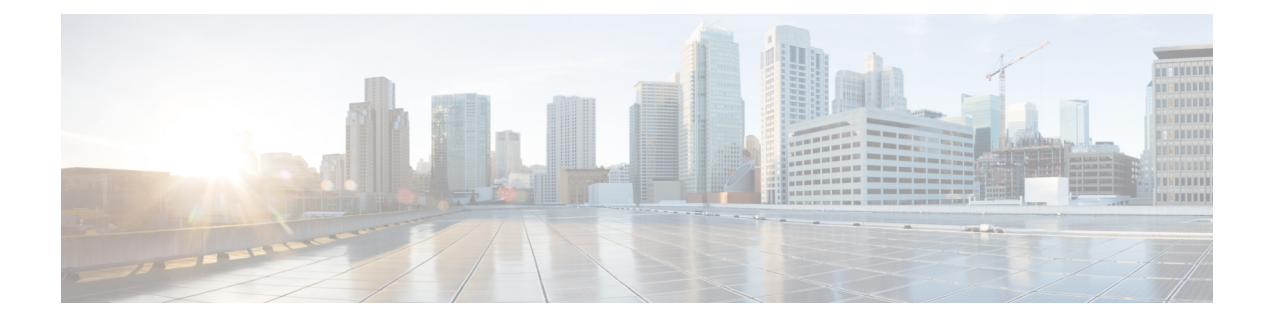

# **Configure Video On Hold Server**

- Video On Hold [Overview,](#page-0-0) on page 1
- Video on Hold [Configuration](#page-1-0) Task Flow, on page 2
- Video On Hold [Interactions,](#page-2-0) on page 3

## <span id="page-0-0"></span>**Video On Hold Overview**

The video on hold feature is for video contact centres where customers calling into the video contact centre are able to watch a specific video after initial consultation with the agent at the contact centre. In this case, the agent selects the video stream that is played to the customer while the customer is on hold.

The video on hold server is a media content server that can stream audio and video content when directed by Cisco Unified Communications Manager. The media content server is an external device that can store and stream audio and video content under Unified Communications Manager control using SIP as the signal protocol. The media content server is capable of providing hi-definition video content at 1080p, 720p, or lower resolutions such as 360p. Cisco MediaSense is used as the media content server.

In addition to the video contact centre, video on hold can be deployed within any enterprise if the deployment requires a generic video on hold capability. You can configure a **Default Video Content Identifier** for the video on hold server which identifies the video stream that is played to the user that is on hold.

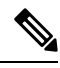

**Note**

In a Unified Contact Center with Customer Voice Portal (CVP) post-routed deployment, to get video on hold functionality, you must allocate video on hold resources in the SIP trunk that runs between Unified Communications Manager and CVP.

## <span id="page-1-0"></span>**Video on Hold Configuration Task Flow**

#### **Before you begin**

#### **Procedure**

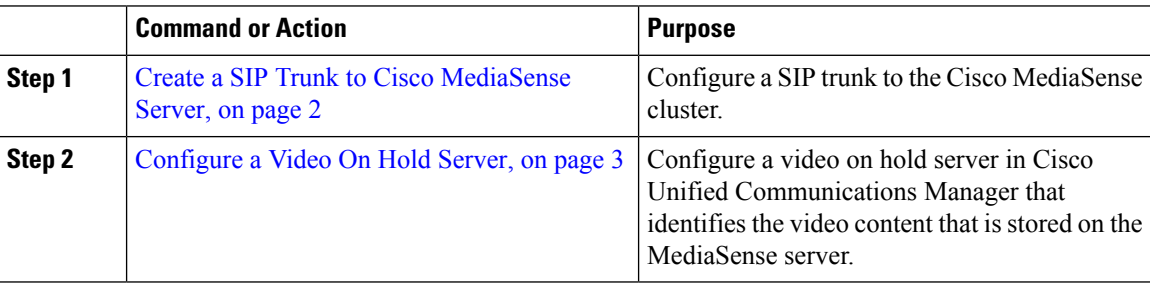

### <span id="page-1-1"></span>**Create a SIP Trunk to Cisco MediaSense Server**

You must configure Unified Communications Manager with a SIP trunk to a Cisco MediaSense cluster. The SIP trunk to the Cisco MediaSense server contains the IP addresses of the Cisco MediaSense nodes. The Unified Communications Manager SIP trunk supports up to 16 destination IP addresses.

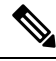

Cisco MediaSense cluster should have two or more nodes for redundancy and scalability purposes. **Note**

You configure the SIP trunk with default configuration. Other configurations on the SIP trunk are not supported for the video on hold feature.

#### **Procedure**

- **Step 1** In Cisco Unified CM Administration, choose **Device** > **Trunk**.
- **Step 2** Click **Add New**.
- **Step 3** From the **Trunk Type** drop-down list, choose **SIP Trunk**.
- **Step 4** From the **Device Protocol** drop-down list, ensure that **SIP** is entered as the protocol and click **Next**.
- **Step 5** In the **Device Information** area, enter the following fields:
	- **Device Name**—Enter a trunk name.
	- **Description**—Enter a trunk description.
	- **Device Pool**—Choose the appropriate device pool for the SIP trunk.
	- **Location**—Choose the appropriate location for this trunk.

#### **Step 6** In the **SIP Information** area, enter the following fields:

• **Destination Address**—Enter the IP address of the Cisco MediaSense server. You can specify mulitple IP addresses.

Ш

- **Destination Port**—Enter the port number, we recommend that you accept the default port number, 5060. You can specify multiple ports.
- **SIP Trunk Security Profile**—From the drop-down list, choose a SIP trunk security profile.
- **SIP Profile**—From the drop-down list, choose a SIP profile. Select a SIP profile with the option ping configured. If none exists, create one. This is not mandatory but will improve the user experience.

**Step 7** Click **Save**.

#### **What to do next**

[Configure](#page-2-1) a Video On Hold Server, on page 3

### <span id="page-2-1"></span>**Configure a Video On Hold Server**

The SIP trunk for the video on hold server points to the Cisco MediaSense server and the default content identifier points to a stream ID that exists on the MediaSense server. The content identifier can be any alphanumeric string.

#### **Before you begin**

Create a SIP Trunk to Cisco [MediaSense](#page-1-1) Server, on page 2

#### **Procedure**

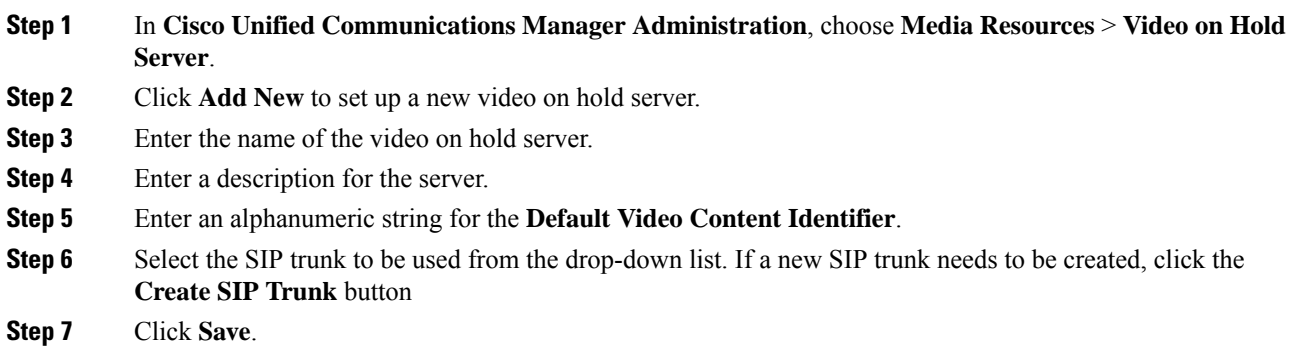

## <span id="page-2-0"></span>**Video On Hold Interactions**

For the Enhanced Location Call Admission Control feature, the Cisco MediaSense servers can be co-located in a Unified Communications Manager cluster (the Cisco MediaSense cluster is directly connected to the cluster where the holding party is registered). In that case, the Unified Communications Manager cluster is responsible for deducting the bandwidth between the location of the party on hold and the Cisco MediaSense location. Since video on hold interactions make use of 720p or 1080p video streams, it is important to take

the bandwidth usage into account before allowing new sessions in order to maintain video quality of existing sessions.